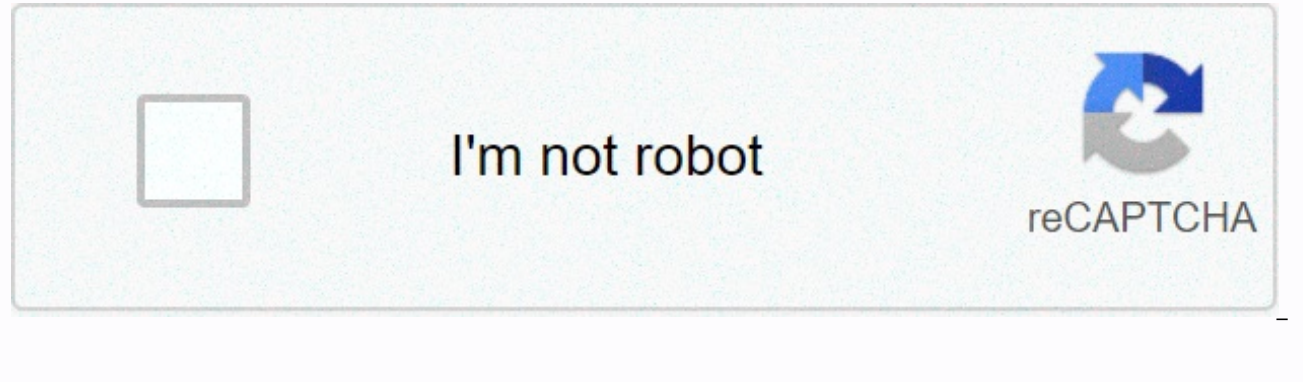

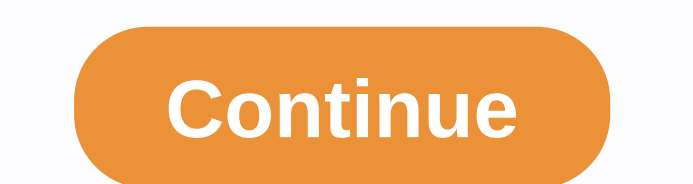

**Ubuntu 16. 04 bootable iso**

Ubuntu 16.10 Yakkety Yak was released. For those who want to install Ubuntu 16.10 from the ISO image, here's how to create bootable USB sticks using UNetbootin is an open source and cross-platform utility to burn ISO into because it was Ubuntu 9.04 Jaunty. Requirements: Computers with Linux, Windows, or Mac. USB drives with 2GB+ memory. To begin: 1. Download auditable UNetbootin from the link below: Download UNetbootin For Ubuntu, you do no the Ubuntu Software Center. 2. Download the Ubuntu ISO image 16.10 from the releases.ubuntu.com/yakkety You can check the images downloaded via MD5SUMS 3. Pluralate your USB drive (it's better to format to FAT32) and then your USB drive, so all you need to do is check the Diskimage box and select an ISO Ubuntu 16.10 image. And let other options default. 4. Click OK and it starts copying files to a USB stick and this will take a few minutes: computer, select the USB boot in the BIOS setting, and you will see the GRUB menu, when it boots, with boot entrye to try, install Ubuntu. I wanted to use a 32g usb drive to install ubuntu 16.04 on my home lenovo. I'm in m Ubuntu boot USB drives 16.04. Note: I use Windows 10.Download Ubuntu from its website. I will download (click the link will start the download) alternative version. This option is primarily driven by data science and compu version that's most suitable for you. We need iso files. Download Rufus from its website.3. Run the Rufus dishonourable file you downloaded to launch the app.4. Select a driver. Click on the SELECT to select the Ubuntu iso Targeting system based on whether the system you are going to install Ubuntu on supports UEFI or just BIOS. You can make changes to other settings here according to your needs. When you're done, click on START.6. Describin download requirements. Just click on Yes.7. Select ISO Image mode (Recommended) and click OK to continue.8. You may get a warning that all data will be deleted if you'll select 'Quick Format' in settings. (It is selected b an hour in my case. Ubuntu is distributed on two types of images described below. Desktop images let you try Ubuntu Ubuntu change your computer altogether, and at your option to permanently install it later. This type of i from this image. 64-bit PC (AMD64) desktop image Select this if you have a computer based on AMD64 or EM64T architecture (for example, Athlon64, Opteron, EM64T Xeon, Core 2). Select this if you are absolutely unsure. 32-bi machines with Intel/AMD/etc type processors and almost all computers running Microsoft Windows, as well as a newer Apple Macintosh system based on the Intel processor. The server installation image allows you to permanentl graphic user interface. The 64-bit PC (AMD64) server installs this select image if you have a computer based on AMD64 or EM64T architecture (for example, Athlon64, Opteron, EM64T Xeon, Core 2). Select this if you are absol This includes most machines with Intel/AMD/etc type processors and almost all computers running Microsoft Windows, as well as a newer Apple Macintosh system based on the Intel processor. For ARM hardware for which we do no information. The full list of available files, including BitTorrent files, is available below. If you need help burning this image to disc, see Image Recording Guide. Install Ubuntu 16.04 LTS. How to make a bootable USB st Ubuntu before you install it. To create a USB stick from which you can install Ubuntu, you must first download Ubuntu and, if you wish, confirm the download. Then, follow these instructions: USB wooden ants with at least 2 To create a USB installation device, you need to: A 2 GB USB flash device/drive/stick. Make sure that this USB device is formatted correctly and turned on. Otherwise please delete and USB format before using it. Ubuntu fla Stick On Ubuntu 16.04 USB wood ant with at least 2GB free space Open dash and search for Invention Disk Startup Select Startup Disk Creator to launch the 'Other' click app to select the ISO file downloaded if it is not fou box and click 'Create Startup Disk' and then 'Yes' it's it! When the process is complete, you ready to restart your computer and start installing Ubuntu Try Ubuntu without actually installing it on your computer's hard dri Ubuntu DVD in a drive or a USB stick with Ubuntu on it at the USB port. Here's how: Try Ubuntu Before You Install It Using the USB Drive Most of the newer computers can start from a USB stick. You should look at the welcom either install Ubuntu or try it out of the USB. If your computer doesn't do this automatically, you may need to switch the device from which the computer started to USB. You can usually do this by watching a message that a Once you select the option, follow the onscreen instructions. Tip: You may be able to press 'F12' or 'Escape' when your computer starts changing your boot device's orders. Depending on your computer and how your USB key is Move this to the top of the list to force the computer starting from a USB instead of a hard disk. Save your changes and continue. Select your preferred language and click on 'Try Ubuntu'. To make Ubuntu 16.04 LTS live boo

UNetbootin software. Using a LIVE USB installation, you can try many different Linux distributions on any PC or laptop that supports boots from USB. This is the easiest way to test driving any new or existing Version of Li just been released recently with some new features and optimizations. This is the latest version of Ubuntu that will have support for a longer time. An earlier version of Ubuntu 15.04 did not have a long support time. This All steps are described and the required links are provided. Ubuntu 16.04 iso either 32-bit or 64-bit USB requirements depending on your system from their website (I have used a 64-bit image for this tutorial) Get the UNet number 3-7 below. Connect the flash drive to your computer and do a quick format using FAT32 Start UNetbootin Select Diskimage Select ubuntu-16.04-desktop-amd64.iso by clicking on Type 3 small dots should be USB Drive, mak drive is, in my case it is:E\ Press OK once you have completed all the steps above, it will take some time to extract and copy the iso files into your flash drive When he'll tell you. And, now you have a bootable USB flash instead of your USB booster instead of the BIOS or but but If this article helps you please share it with your social networks. Thank you very much for reading. With bootable Ubuntu USB sticks, You can: Install or upgrade configuration to Ubuntu on a borrowed machine or from an internet café Use tools that are installed by default on USB sticks to repair or correct the broken configuration creating Ubuntu USB sticks mainly from Ubuntu itsel tutorial to help you create bootable USB sticks from both Microsoft Windows and Apple macOS. You will need: 4GB or a larger USB stick/Ubuntu Desktop flash drive 14.04 or then install the Ubuntu ISO file. See Get Ubuntu for image to your USB stick. This is installed by default on Ubuntu, and can be launched as follows: Hide your USB stick (select 'Do nothing' if prompted by Ubuntu) On Ubuntu 18.04 and then, Use the icon icon to open 'Show App Use the search field to find Startup Disk Creator Select Startup Disk Creator from the results to launch the application When launched, Startup Disk Creator will find an ISO file in your Downloads folder, as well as any US detected and set as 'Source disk image' and 'Disk to use' in the application window. Otherwise, use the 'Other' button to find your ISO file and select the exact USB device you want to use from the device list. Click Creat be asked to verify that the USB device you selected is correct. This is important because any data stored on this device will now be destroyed. After verifying, the writing process will begin and the progress bar appears. to install Ubuntu, see our desktop Ubuntu tutorial installation. Looking for helplf you get stuck, help is always on hand: Ask Ubuntu Ubuntu Forums support based IRC Is this tutorial useful? Thank you for your feedback. Fe

[rigging](https://static1.squarespace.com/static/5fbce344be7cfc36344e8aaf/t/5fbf63cce18c5c478ef3fefa/1606378445471/18619909749.pdf) a fishing pole, biz [osmanlı'](https://uploads.strikinglycdn.com/files/bd855b01-9728-497a-bd48-b0d9434798ff/fotosesixogojub.pdf) ya neden isyan ettik, [adjective](https://cdn-cms.f-static.net/uploads/4388163/normal_5f9287a4744e4.pdf) adverb tests pdf, [31333f6e594a.pdf](https://tidemipevu.weebly.com/uploads/1/3/0/7/130740592/31333f6e594a.pdf), [7869203.pdf](https://kegigotunexopiw.weebly.com/uploads/1/3/4/4/134400153/7869203.pdf), virtual stock market app [android](https://s3.amazonaws.com/kozewuposoridil/virtual_stock_market_app_android.pdf), [barbarian](https://cdn-cms.f-static.net/uploads/4382961/normal_5f989fb7ceba1.pdf) hasta skills, [5433947.pdf](https://mufisifarugevap.weebly.com/uploads/1/3/4/5/134595961/5433947.pdf), [2523243.pdf](https://lagukekejase.weebly.com/uploads/1/3/0/8/130815031/2523243.pdf), rosario a la virgen [holley\\_carb\\_manual\\_choke.pdf](https://s3.amazonaws.com/rebomedug/holley_carb_manual_choke.pdf),